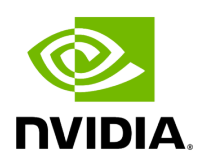

**UFM Factory Reset**

# **Table of contents**

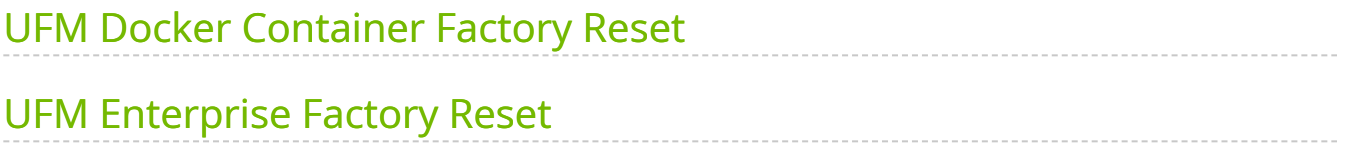

This section provides a comprehensive guide on resetting UFM to its original factory settings.

## **Note**

WARNING!!! this operation will remove all user data and configuration and will restore UFM to its factory defaults.

**Note**

The UFM Factory-Reset will exclusively revert UFM to its original factory settings, leaving HA configurations unaffected. To remove HA, it is essential to execute ufm\_ha\_cluster cleanup before initiating the factory reset.

# <span id="page-2-0"></span>**UFM Docker Container Factory Reset**

To reset UFM to its factory defaults when using UFM on a Docker container, follow these steps.

1. Ensure that UFM is not up and running. If UFM is running, stop it. For Stand-alone (SA) installations:

systemctl stop ufm-enterprise # validate that ufm is not running systemctl status ufm-enterprise

For High-Availability setups (perform the following on the master node only):

ufm\_ha\_cluster stop # validate that ufm is not running ufm\_ha\_cluster status

2. Run mellanox/ufm-enterprise Docker Container with the following flags:

```
Note
   WARNING: This operation will erase all user data and
   configurations, resetting UFM to its factory defaults.CAUTION:
   This step does not require user confirmation, meaning UFM will
   be restored to factory defaults immediately once initiated.
docker run -it --name=ufm_installer --rm \
-v /var/run/docker.sock:/var/run/docker.sock \
-v /tmp:/tmp \
-v /opt/ufm/files/:/opt/ufm/shared_config_files/ \
mellanox/ufm-enterprise:latest \
--factory-reset
```
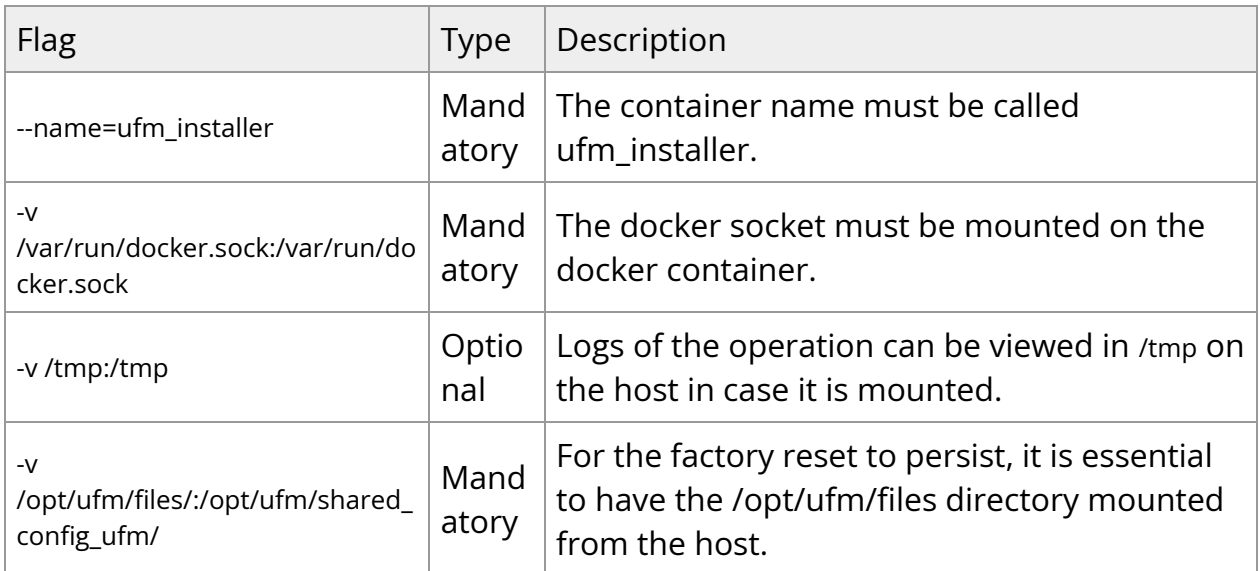

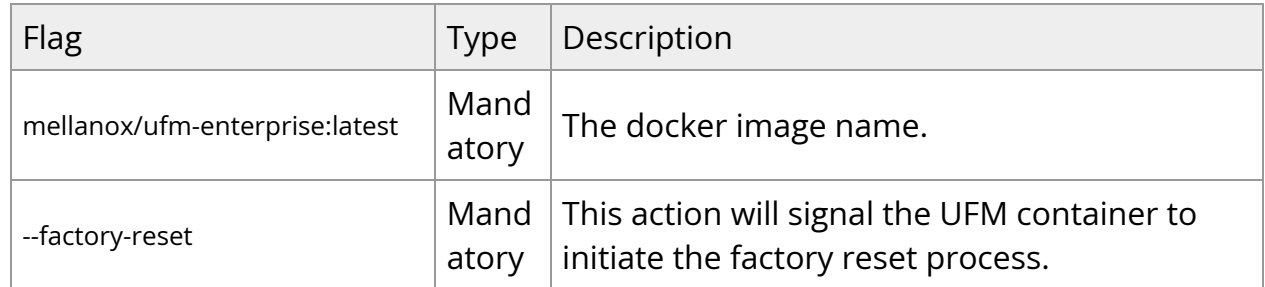

## <span id="page-4-0"></span>**UFM Enterprise Factory Reset**

To restore UFM Enterprise to factory defaults:

1. Ensure that UFM is not up and running. If UFM is running, stop it. For Stand-alone (SA) installations:

systemctl stop ufm-enterprise # validate that ufm is not running systemctl status ufm-enterprise

For High-Availability setups (perform the following on the master node only):

ufm\_ha\_cluster stop # validate that ufm is not running ufm\_ha\_cluster status

2. Run the ufm\_factory\_reset.sh script:

#### **Note**

WARNING: This operation will erase all user data and configurations, resetting UFM to its factory defaults.

/opt/ufm/scripts/ufm\_factory\_reset.sh [-y]

#### Flag:

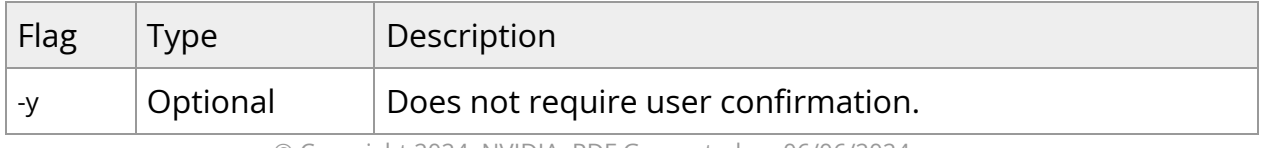

© Copyright 2024, NVIDIA. PDF Generated on 06/06/2024